# **Layout do Teclado no KDE**

Se você não definiu o [layout de teclado](https://docs.slackware.com/howtos:window_managers:keyboard_layout) em todo o sistema, você pode especificá-lo em Configurações do sistema KDE. As etapas a seguir foram testadas no Slackware 14 (KDE SC 4.8.5)

### **Configuração do Layout do Teclado**

1. Abra Dispositivos de entrada no painel Configurações do sistema.

Menu => Configurações do sistema => Dispositivos de entrada

- 2. Mude para a guia Layouts.
- 4. Marque Configurar layouts
- 5. Clique no botão Adicionar e escolha o mapa de teclado apropriado na lista.

6. Use os botões Mover para cima e Mover para baixo para escolher o layout ativo. O mapa de teclado no topo da lista terá precedência.

- 7. Opcionalmente, você pode remover o us ou quaisquer outros layouts se não precisar deles.
- 8. Clique no botão Aplicar para que as alterações tenham efeito.

### **Alternar entre Layouts no Gerenciador de Tarefas**

Se você tiver mais de 1 layout na lista da etapa 7, um módulo de teclado deve aparecer automaticamente no gerenciador de tarefas exibindo o layout atual. Você pode alternar rapidamente para um layout de teclado alternativo clicando com o botão esquerdo do mouse no módulo. Se você clicar com o botão direito nele, um menu de teclado com opções adicionais será exibido.

### **Atribuir um atalho para alternar entre layouts**

Se você está acostumado com atalhos globais, como Alt<sup> $+$ </sup>Shift para alternar entre layouts, na mesma página de configurações, no contêiner Atalhos para alternar layouts , clique em Atalhos principais: e selecione a combinação que você deseja.

## **Fontes**

• Originalmente escrito por [sycamorex](https://docs.slackware.com/wiki:user:sycamorex)

[howtos](https://docs.slackware.com/tag:howtos), [hardware](https://docs.slackware.com/tag:hardware?do=showtag&tag=hardware), [keyboard](https://docs.slackware.com/tag:keyboard?do=showtag&tag=keyboard), [settings,](https://docs.slackware.com/tag:settings?do=showtag&tag=settings) [kde](https://docs.slackware.com/tag:kde?do=showtag&tag=kde), [author sycamorex](https://docs.slackware.com/tag:author_sycamorex?do=showtag&tag=author_sycamorex), [translator carriunix](https://docs.slackware.com/tag:translator_carriunix?do=showtag&tag=translator_carriunix)

From: <https://docs.slackware.com/> - **SlackDocs**

Permanent link: **[https://docs.slackware.com/pt-br:howtos:window\\_managers:keyboard\\_layout\\_in\\_kde](https://docs.slackware.com/pt-br:howtos:window_managers:keyboard_layout_in_kde)**

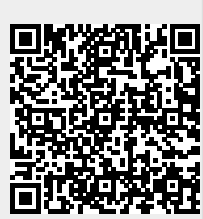

Last update: **2021/07/21 00:20 (UTC)**